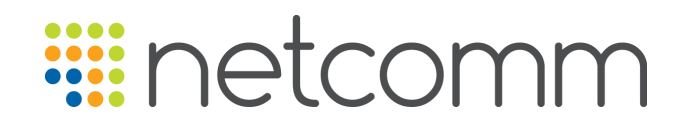

We are pleased to announce the release of version 5.02 of the Beacon Product Suite.

## Version 5.02 Release Notes

## **Beacon Suite Updates**

- Beacon mobile application now available!
	- Employee information always available at your fingertips
	- Messaging allows you to stay in touch with your colleagues even when you're on-the-go
	- Please contact our team for more details

# **Beacon Dashboard Updates**

• New FTE Management template provides a ready-to-use dashboard for tracking and analyzing your organization's FTE utilization and assessing the impact of the hiring freeze

# *New Cards:*

- Multi-Year FTE and Ceiling Visualize how your FTE usage has changed over the years and start planning for the future
- Ceiling Management Report Stay within your ceiling! See how an Organization's projected FTE compares to the ceiling
- FTE by Division: Onboard vs Vacancy Can you bring someone new onboard? See how your onboard and vacant positions stack up against your ceiling
- Retirement FTE Planning Quickly identify the percent of your workforce eligible for retirement
- Impact of Hiring Freeze to FTE Totals How will a hiring freeze impact your projected FTE amounts? Set a custom date range on this card to find out!
- Total FTE: Onboard vs Vacancy Keep your data fresh! View the percentage of your Projected FTE that is made up of vacant positions and identify which planning records have a start date in the past
- Actions Potentially Affected by Hiring Freeze **–** Quickly view a list of actions that may be affected by the hiring freeze

# **Beacon HR Updates**

- Find out what's official We've made improvements to the Highlight Official Fields utility
- Signing up for alerts? We resolved an issue that prevented users from filtering alerts to specific Organizations
- Front Position List We resolved an issue related to the PP/Ser/Gr/St data not displaying for some positions

# **Beacon Finance Updates**

- Subscribe to the new CAN Change alert! You will receive a notification when a transaction in Beacon Finance moves to a different CAN
- Work faster We've added paging to the Display Transactions screen to improve performance
- Filter your results by a specific dollar range to find the set of transactions you are looking for
- Create saved searches! Save search will now save any OO/PS filters applied

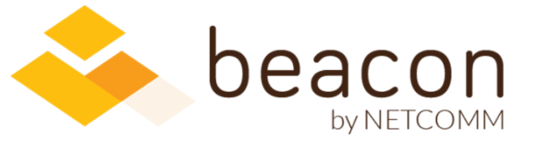